#### IBM Software Group

## IBM DataPower Firmware Upgrades and Migration Between Hardware **Generations**

James Barrett and Pejman Haghighi [jtbarret@us.ibm.com](mailto:jtbarret@us.ibm.com), [haghighi@us.ibm.com](mailto:haghighi@us.ibm.com) Level 2 Software Engineer July 8th, 2015

WebSphere® Support Technical Exchange

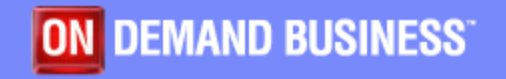

#### Agenda

- **Firmware Upgrade** 
	- **Upgrade considerations**
	- **Downgrade** 
		- Roll back
		- Reinit
	- **Virtual Appliances**
	- **Troubleshooting Failed upgrade**
- **Migration** 
	- **Background**
	- ▶ Secure Backup-Restore
	- ▶ Cross Platform Migration
	- ▶ Export/Import

#### Preliminary Considerations

 Where can I download DataPower Gateway firmware fixpacks?

#### ▶ [Fix Central](http://www.ibm.com/support/fixcentral/swg/identifyFixesStatus)

- **How often to upgrade---** [twice a year](https://developer.ibm.com/answers/questions/166536/how-frequently-one-should-apply-a-fixpack-to-datap.html)
	- ▶ Apply critical updates
	- Consider install fixpacks instead of base level
- Upgrade may be performed via WebGUI, Command line (CLI) or XML Management Interface
- Which major releases are supported?
	- [Firmware Lifecycle technote](http://www.ibm.com/support/docview.wss?uid=swg21246298)

# How Often Should I Upgrade?

- Where can I track information about critical fixes?
	- ▶ Critical Updates for IBM DataPower Gateways [technote](http://www.ibm.com/support/docview.wss?uid=swg21390112)
- **Due to critical updates, some firmware versions** may not be available on Fix Central
	- If The decision to remove some fixpacks is for the protection of the customers, by providing the best code available as we always do

# Considerations For Review Before Upgrading

- **[Deprecated & removed features technote](http://www.ibm.com/support/docview.wss?uid=swg21634531)**
- **Test before upgrading to production**
- **Plan 6 months in advance of end of support date to** allow enough time to test/address potential issues
- Release notes and APAR fixes
	- **[Product documentation \(Knowledge Center\)](http://www.ibm.com/software/integration/datapower/library/documentation/v7.0.0/index.html)**
	- ▶ Supported firmware versions and [recommended upgrade levels](http://www.ibm.com/support/docview.wss?uid=swg21237631)

## Understanding the Firmware **Numbering**

- Version.Release.Modification.Fixpack
- **Example: 7.1.0.2**
- **First 3 numbers indicate major release**
- **Fourth number indicates fixpack**
- **Upgrading fixpacks: no feature enhancements and** implies simplified regression testing
- **Upgrading between major releases includes new** features and enhancements, implying need for broader regression tests and functional tests

### How to Select Firmware Image

- **Things to consider:** 
	- **Include:** 
		- hardware generation and machine type
		- additional licenses
		- major and minor release
	- **Additional reference:** Knowledge Center [upgrade determining firmware images to](http://www.ibm.com/support/knowledgecenter/SS9H2Y_7.1.0/com.ibm.dp.doc/upgrade_determiningfirmwareimagestodownload.html)  [download](http://www.ibm.com/support/knowledgecenter/SS9H2Y_7.1.0/com.ibm.dp.doc/upgrade_determiningfirmwareimagestodownload.html)

# Selecting Image from Fix Central

**Example: XI52 physical appliance; desired** firmware level is 7.1.0.4, Tibco license included

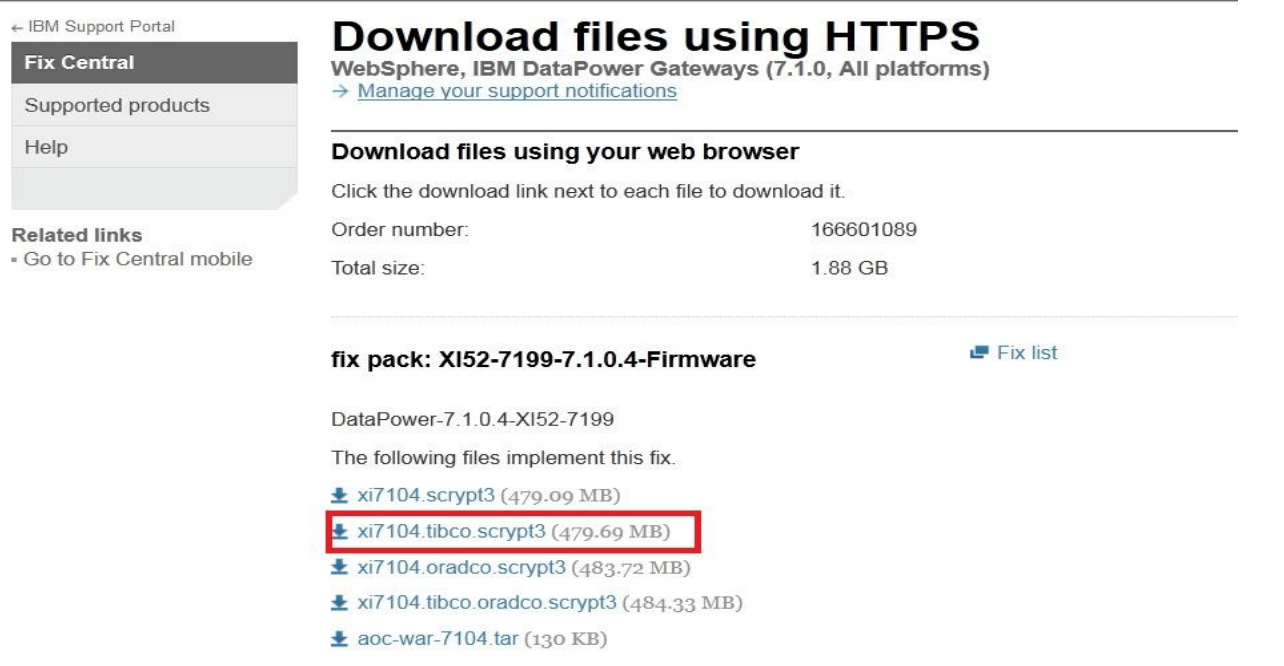

## Steps to Remember During Upgrade

- **Make sure someone has physical or remote serial** access to login as privileged user [Connecting to the Serial console on DataPower](http://www.ibm.com/support/docview.wss?uid=swg21663613)
- **Stop traffic (Quiesce and remove from cluster)**
- Save any pending changes you want to persist
- **Take backup of configuration**
- **Take an error report to have proactive data in case** of issue, so we have historic data to help determine where in upgrade process issue occurred
- **Perform shutdown reboot of the appliance**

## Steps to Remember During Upgrade

- **Test to make sure all services are working after the** reboot
- **Upload the desired firmware image**
- **Boot image**
- **Make sure upgrade completes before entering** other commands/resuming traffic

#### Agenda

#### **Firmware Upgrade**

- **I** Upgrade considerations
- **Downgrade**
	- **Roll back**
	- **Reinit**
- **Virtual Appliances**
- **Troubleshooting Failed upgrade**
- **Migration** 
	- Background
	- Secure Backup-Restore
	- ▶ Cross Platform Migration
	- ▶ Export/Import

## Downgrading Firmware- Background

- If is safe to downgrade between 2 fixpacks on the same stream using the upgrade process
- **Example : Downgrade from 7.0.0.5 to 7.0.0.2**
- **Other options:** 
	- ▶ Rollback to previous image
		- Limited based on previous image
	- Reinitialization
		- Follow wizard or manually configure

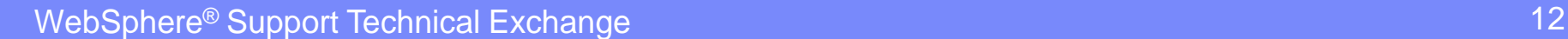

## Downgrade: Roll back

- Roll back: This method may be taken if the appliance has been upgraded before
- **Useful for backing out a firmware change**
- **For example: If you upgrade 6.0.0.14 to 6.0.1.10**
- **This will allow you to roll back to 6.0.0.14**
- **Doing again would go back to 6.0.1.10**
- **Rolling back would restore to the configuration to** the state prior to upgrading to 6.0.1.10
	- Example: Changing password of user, if you roll back the new password does not persist

#### Roll back example

 [CLI:](http://www.ibm.com/support/knowledgecenter/SS9H2Y_7.1.0/com.ibm.dp.doc/bootswitch_flash.html) Commands **bolded** xi52# **co** Global configuration mode xi52(config)# **flash** Flash configuration mode xi52(config-flash)# **boot switch**

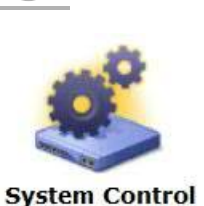

■ [GUI](http://www.ibm.com/support/knowledgecenter/SS9H2Y_7.1.0/com.ibm.dp.doc/firmware_image_rollingback.html)

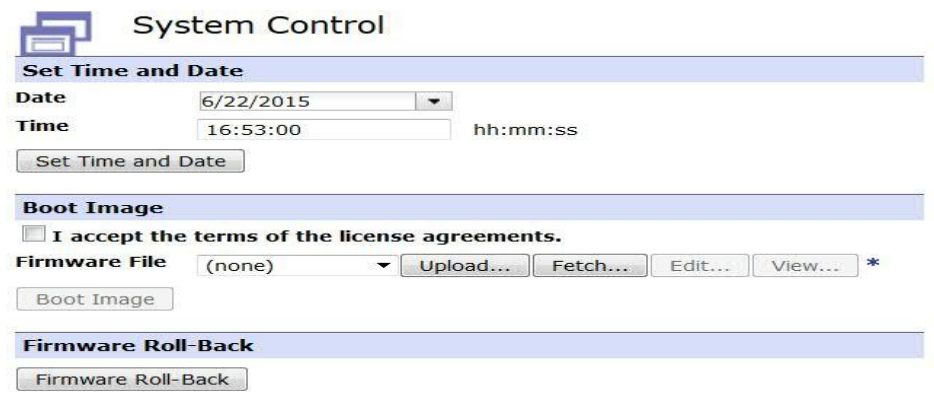

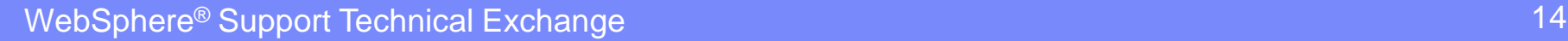

## Downgrade: Reinitialization

- **Example 3 Technote Using the "reinitialize" CLI command to** [reconfigure an appliance.](http://www.ibm.com/support/docview.wss?uid=swg21244384)
- **During reinitialization, all configuration is wiped** 
	- ▶ Someone should have physical or remote serial access to the appliance for network configuration
- **Specify which firmware by using the appropriate** image

#### Downgrade: Reinitialization

- Example of re-init of a xi52 appliance running V7.1.0. CLI Commands **bolded**
- xi52# **co**
- **Global configuration mode**
- xi52(config)# **flash**
- **Flash configuration mode**
- xi52(config-flash)# **reinit xi7007.scrypt3**

## Downgrade: Reinitialization- Setup

- **Press any key means press enter**
- Using Wizard
	- Configure required interfaces if not using all don't configure unused interfaces to avoid network configuration issues with strict enforcement feature.
	- Best practice bind to specific IP address and port when setting up management access
	- Initialize RAID if applicable as it's assumed to be initialized in secure restore
- **Accept license From WebGUI**

## Considerations When Reinitializing

- Common criteria mode
	- ▶ Not recommended or necessary for most customers
	- ▶ Only used when appliance needs to be Evaluation Assurance Level 4 (EAL4) certified
		- [Knowledgecenter Common Criteria Mode](http://www.ibm.com/support/knowledgecenter/SS9H2Y_7.0.0/com.ibm.dp.xi.doc/faq_commoncriteria_whentouse.html?lang=en)
- **Disaster recovery---secure backup** 
	- ▶ Valuable asset during appliance migration
	- ▶ Cannot be changed after initial setup

#### Agenda

#### **Firmware Upgrade**

- **I** Upgrade considerations
- **Downgrade** 
	- Roll back
	- Reinit

#### **Virtual Appliances**

- **Troubleshooting Failed upgrade**
- **Migration** 
	- Background
	- Secure Backup-Restore
	- ▶ Cross Platform Migration
	- ▶ Export/Import

## Virtual Appliances

- **Minimum Requirements** 
	- ▶ [Knowledgecenter v 7.2.0 Virtual Requirements](http://www.ibm.com/support/knowledgecenter/SS9H2Y_7.2.0/com.ibm.dp.doc/virtual_deployingcloud.html)
	- Absolute minimum of 2 vCPU and 4 GB of RAM are required
	- Resource requirements depend on the configuration of DataPower services
- **IBM suggests carefully considering capacity** requirements to allow for sufficient resources to run your services as minimum may not be sufficient **[Recommended default:](http://www.ibm.com/support/knowledgecenter/SS9H2Y_7.2.0/com.ibm.dp.doc/virtual_deployingvmware.html) 8vCPU and 8GB RAM**

Virtual Appliances

- **All Virtual Appliances must be running 5.0.0.8 or** later for upgrading to v 6.0.0 or newer versions
	- ▶ Supported Upgrade and Downgrade paths for [DataPower Virtual Edition](http://www.ibm.com/support/docview.wss?uid=swg21638268)
- **Contact support if issue with temporary space to** upload the v 7.0.0 and later images on a virtual appliances.

#### Agenda

#### **Firmware Upgrade**

- **I** Upgrade considerations
- **Downgrade** 
	- Roll back
	- Reinit
- **Virtual Appliances**

#### **Troubleshooting Failed upgrade**

- **Migration** 
	- **Background**
	- ▶ Secure Backup-Restore
	- ▶ Cross Platform Migration
	- ▶ Export/Import

## What to Do When an Upgrade Fails

- **Review error message and "resolution to common** problems" in [upgrade technote](http://www.ibm.com/support/docview.wss?uid=swg27015333)
- Example: "Error extracting firmware: Firmware parsing error Upgrade failure in dynamic loader: Firmware

parsing error

The dynamic loader failed to upgrade the system (-1).

The resident loader will be used instead."

 As per technote, download image file again and perform shutdown reboot

## What to Do When an Upgrade Fails

- **If upgrade fails, best practice is perform shutdown** reboot; clearing temp space on appliance
- **If you observe an error that does not match any** error messages in upgrade technote
	- Gather a debug log-level error report and screenshot of error
	- ▶ Perform a shutdown reboot of the appliance
	- ▶ Retry upgrade
	- If the upgrade is unsuccessful after the reboot, open a PMR and attach error report

# Post-Upgrade

- **Any expired certificates will be deleted after an** upgrade or reboot
- **Troubleshooting connecting to the WebGUI after** [upgrade and certificates expired](http://www.ibm.com/support/docview.wss?uid=swg21498634)

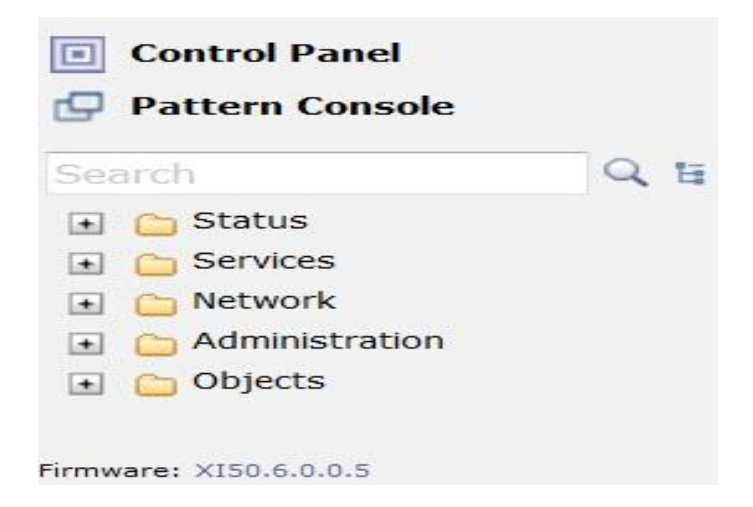

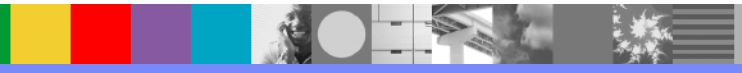

#### Known Behaviors

- **Many things are cached on a reboot** 
	- e.g. keys, certificates, stylesheets, configuration files, etc.
	- If these are deleted by mistake, that is not noticed until next restart/upgrade For example: a key is uploaded to the encrypted filesystem
	- The key object is instantiated
	- DP reads the file and caches the key data
	- ▶ The file is deleted Box runs ok; then ...

# Known Behaviors(Continued)

- ▶ Box is upgraded, there is no key file so the key object does not come up
- services fail
- support gets called that 'upgrade broke the system.'
	- Recommendation: before the upgrade; reboot the box and test to make sure all services are working.
	- Also may be useful to utilize [certificate monitor](http://www.ibm.com/support/knowledgecenter/SS9H2Y_7.0.0/com.ibm.dp.xg.doc/certificatemonitor_defining.html?lang=en) feature to track expired certificates

## Known Behaviors Networking

#### **Behavior changes after upgrading to 7.0.0**

- ▶ Strict enforcement of valid network [configuration in version 7.0.0](http://www.ibm.com/support/docview.wss?uid=swg21675129)
	- New default setting. Makes sure valid network configuration or blocks nonmanagement traffic
	- When doing initial setup be careful with IPv6 default gateway. Only setup if IPv6 defined

## Known Behaviors Networking

- **Behavior changes after upgrading to 7.0.0** 
	- ▶ [Change in default metric for default gateways](http://www.ibm.com/support/docview.wss?uid=swg21686571)
		- Now default gateways have metric of 200. Affects complex routing configs
	- ▶ 1 Gbit ethernet interfaces fail to link if [configured in Full-duplex](https://developer.ibm.com/answers/questions/172654/why-does-my-datapower-running-firmware-7x-fail-to.html)
		- Use auto-negotiate instead
		- FIN APAR [IT06247](http://www.ibm.com/support/docview.wss?uid=swg1IT06247)

### Known Behaviors Security

- **Behavior changes after fixpacks** 
	- ▶ Security fixes were applied to protect users from security vulnerabilities
	- ▶ Verify that configurations work after applying the new firmware or workaround
	- ▶ Example: [Disabling SSLv3](http://www.ibm.com/support/docview.wss?uid=swg1IT05082)
		- Make sure SSL proxy profiles still working
		- If you are still using SSLv3 protocol those objects will fail

#### Agenda

- Firmware Upgrade
	- **I** Upgrade considerations
	- **Downgrade** 
		- Roll back
		- Reinit
	- **Virtual Appliances**
	- **Troubleshooting Failed upgrade**
- **Migration** 
	- **Background**
	- Secure Backup-Restore
	- ▶ Cross Platform Migration
	- ▶ Export/Import

## What is Migration & Why Should I Migrate?

- **Migration is the process of transferring a** configuration from one appliance to another
- **Common reasons for migrating** 
	- ▶ End of support for a hardware generation
	- ▶ Purchase of a new appliance
	- ▶ Replacement of an appliance
- **For example:** 
	- **Migrating from XI50 to XI52 appliance due to** XI50 being out of support

## Methods to Migrate

- Secure Backup/Restore
	- Includes user info and cryptographic data in addition to exported configuration
- Export/Import
	- ▶ Copy of the service configuration
	- Does not contain private data or user info

#### Agenda

- Firmware Upgrade
	- **I** Upgrade considerations
	- **Downgrade** 
		- Roll back
		- Reinit
	- **Virtual Appliances**
	- **Troubleshooting Failed upgrade**
- **Migration** 
	- Background
	- **Secure Backup-Restore**
	- ▶ Cross Platform Migration
	- ▶ Export/Import

## Secure Backup

- Way of backing up appliance configuration, including certificates, keys, and user info
- **Enabled during initialization and reinitialization**
- **Performing a secure restore on an appliance also** enables secure backup on that appliance
- **Example CLI:**

xg45(config)# secure-backup MyCert ftp://ftpuser:passw0rd@ipaddress:port/BackupDir off off

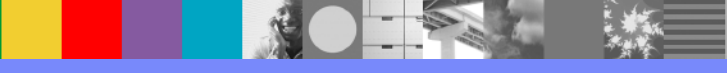

# Checking if Secure Backup is Enabled

- **To determine whether disaster recovery is** available, check value of Backup Mode property
	- GUI: view the System Settings
	- ▶ CLI: show system
- **If the value is Secure, disaster recovery is available**

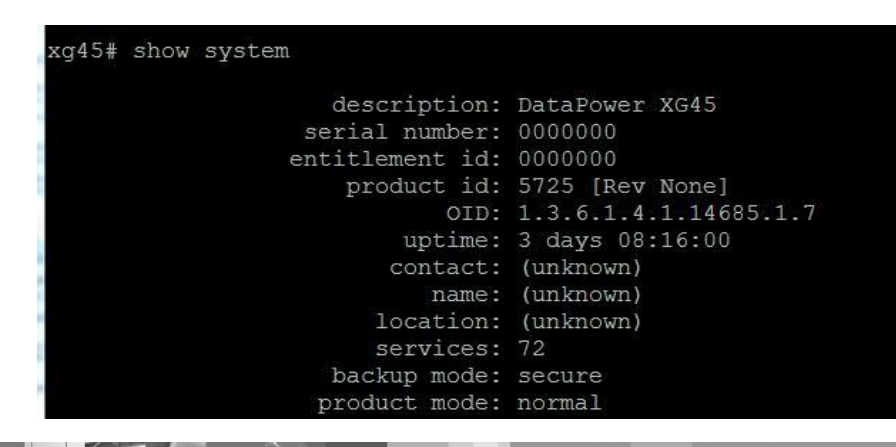

#### Secure Backup Best Practices

- **Before secure backup, make sure the appliance is** quiesced and taken out of cluster
- **RAID and iSCSI** 
	- ▶ Should be backed via alternate method due to significant resource consumption
	- ▶ Enabled by default, so make sure to take appropriate steps to disable them

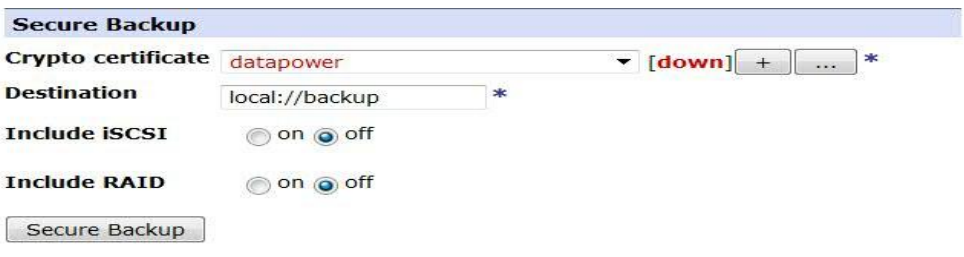

## Secure Backup Crypto Credential

- [Configuration for private keys supported formats:](http://www.ibm.com/support/knowledgecenter/SS9H2Y_7.1.0/com.ibm.dp.doc/key_defining.html) DER, PEM, PKCS #8, and PKCS #12
- [Configuration for certificates supported formats](http://www.ibm.com/support/knowledgecenter/SS9H2Y_7.1.0/com.ibm.dp.doc/certificate_defining.html): DER, PEM, PKCS #7, and PKCS #12
- Can be generated using *Crypto* Tools on appliance or by other servers/applications
- **If generated on appliance make sure to Export** Private Key

#### Secure Backup Best Practices

- **Local backups, ensure that enough space is** available on the appliance to store backup
- **Remote backups, ensure sufficient network** bandwidth and space in the target directory
- **After backup, protect the backup files as you would** any other critical data
- Keep the private key of the public certificate used to create the secure backup; it will be required to restore the secure backup

#### Secure Backup Best Practices

- You can store the secure backup files locally or remotely. Valid protocols are local, temporary, or File Transfer Protocol (FTP).
- **Secure-backup overwrites previous backups when** writing to the same destination
- **Validate secure backup with secure restore** validate to ensure not corrupt
- **Keep a copy of installed firmware image as secure** restore must be performed on same version

#### Secure Restore

- **What to keep safe for restore** 
	- **Private Key**
	- Firmware image
	- ▶ Backup file
- **Keep in a safe place in case needed**
- **Make sure someone has physical or remote serial** access to login as privileged user

#### ▶ To validate network configuration

**After secure restore is complete, admin password** changes back to "admin"

## Secure Restore

- **Best practice to perform on a clean reinitialized** device
	- Expectation is appliance is initialized meaning startup wizard has been run and RAID [configured](http://www.ibm.com/support/docview.wss?uid=swg21358544) if applicable
	- ▶ Potential issues if secure restore with RAID when RAID hasn't been initialized
- **DWAnswers Best Practices Secure restore with** [RAID](https://developer.ibm.com/answers/questions/188363/what-are-the-best-practices-regarding-doing-secure.html)

#### Agenda

- Firmware Upgrade
	- **I** Upgrade considerations
	- **Downgrade** 
		- Roll back
		- Reinit
	- **Virtual Appliances**
	- **Troubleshooting Failed upgrade**
- **Migration** 
	- Background
	- Secure Backup-Restore
	- **Cross Platform Migration**
	- ▶ Export/Import

#### Cross Platform Migration

- **Secure backup-restore from Virtual to Physical and** vice versa is not supported
- **New IDG (8436) Appliance can be secure restored** from appliance models:
	- **XG45**
	- XI52
	- XB62
	- IDG
- **Specify Appliance model during secure restore**

## Cross Platform Migration Example

**- Migrating Virtual XI52 to IDG** 

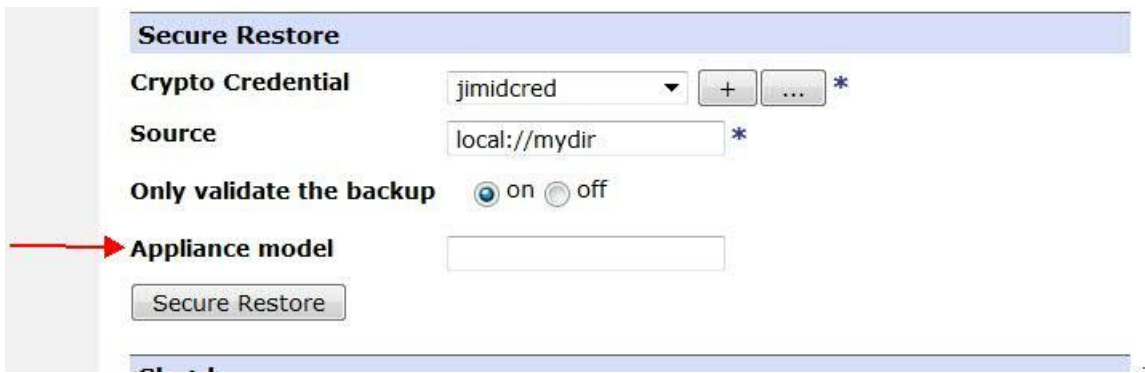

- $\blacksquare$  Online help  $\rightarrow$  Clicking the hyperlink
	- ▶ Find appropriate Appliance model in table
	- Can also check using **show version** in CLI

#### Agenda

- Firmware Upgrade
	- **I** Upgrade considerations
	- **Downgrade** 
		- Roll back
		- Reinit
	- **Virtual Appliances**
	- **Troubleshooting Failed upgrade**
- **Migration** 
	- **Background**
	- Secure backup-restore
	- Cross platform migration
	- **Export/Import**

## Export/Import

- **Export/Import from Virtual to Physical and vice** versa is possible/supported
- **Creates an export of service configuration**

Next

- **Need to create new private data or restore from** alternate location
- Not supported to migrate config from newer major release to older version eg. 7.0.0.5->6.0.0.0
- Example:

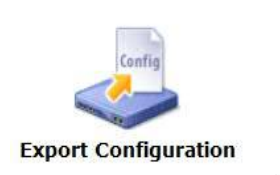

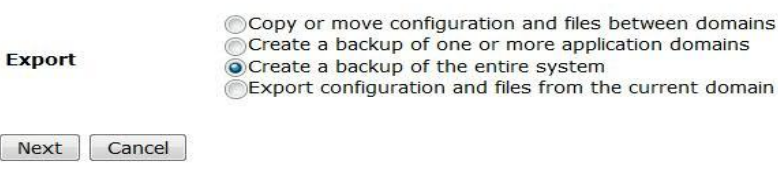

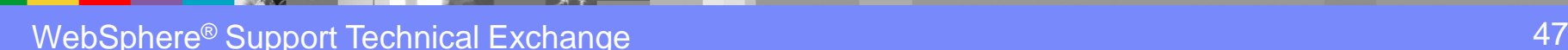

 $\overline{\phantom{a}}$ 

#### **Summary**

- **Firmware upgrade allows customers to install the** latest fixes and new features
- **Make sure to install critical updates to avoid** exposure to known issues vulnerabilities with high impact
- **Follow procedure for upgrade to limit issues and** effectively troubleshoot if issue occurs

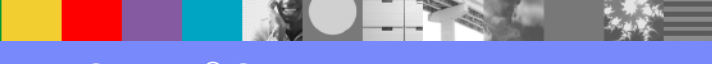

#### **Summary**

- **Customers can migrate across platforms and** appliances using secure backup and/or export/import
- **Make sure to keep Firmware image, Public** certificate and Private key safe when using Secure backup-restore
- When using Export/Import for migration be prepared to generate new certificates and keys or to restore from an alternate location as they are not included

# Additional Resources - Upgrade

- Knowledge Collection: How to upgrade the [firmware on an IBM WebSphere DataPower](http://www.ibm.com/support/docview.wss?uid=swg27015333)  [Gateway Appliance](http://www.ibm.com/support/docview.wss?uid=swg27015333)
- **How frequently one should apply a fixpack to** [DataPower Gateway appliance?](https://developer.ibm.com/answers/questions/166536/how-frequently-one-should-apply-a-fixpack-to-datap.html)
- **Modified date of local files is changed after a** [firmware upgrade](http://www.ibm.com/support/docview.wss?uid=swg21677233)
- **[Networking changes in version 7.0.0](ftp://anonymous@ftp.software.ibm.com/software/iea/content/com.ibm.iea.wdatapower/wdatapower/1.0/xi52/DataPower_70_Networking.pdf)**

# Additional Resources - Migration

- Secure backup-Restore for WebSphere DataPower [SOA Appliances](http://www.ibm.com/developerworks/websphere/library/techarticles/1009_furbee/1009_furbee.html)
- **Execure restore for WebSphere DataPower SOA [Appliances](http://www.ibm.com/developerworks/websphere/library/techarticles/1006_majikes/1006_majikes.html)**
- **How can I export a private key from DataPower** [Gateway Appliance?](https://developer.ibm.com/answers/questions/169527/how-can-i-export-a-private-key-from-datapower-gate.html)
- **Backing up, exporting and importing the** [configuration of an IBM DataPower Gateway](http://www.ibm.com/support/docview.wss?uid=swg21416135)
- **Best practices doing secure restore and initializing** [the RAID](https://developer.ibm.com/answers/questions/188363/what-are-the-best-practices-regarding-doing-secure.html)
- **[Migrating old models to IDG with secure restore](https://developer.ibm.com/answers/questions/195802/is-it-possible-to-migrate-via-secure-backuprestore.html)**

1. 法数

# Connect with us!

#### **1. Get notified on upcoming webcasts**

Send an e-mail to [wsehelp@us.ibm.com](mailto:wsehelp@us.ibm.com?subject=wste%20subscribe) with subject line "wste subscribe" to get a list of mailing lists and to subscribe

#### **2. Tell us what you want to learn**

Send us suggestions for future topics or improvements about our webcasts to [wsehelp@us.ibm.com](mailto:wsehelp@us.ibm.com)

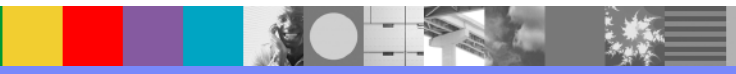

### Questions and Answers

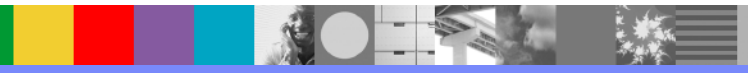

#### Additional WebSphere Product Resources

- **Learn about upcoming WebSphere Support Technical Exchange webcasts, and access** previously recorded presentations at: [http://www.ibm.com/software/websphere/support/supp\\_tech.html](http://www.ibm.com/software/websphere/support/supp_tech.html)
- **Discover the latest trends in WebSphere Technology and implementation, participate in** technically-focused briefings, webcasts and podcasts at: <http://www.ibm.com/developerworks/websphere/community/>
- **Join the Global WebSphere Community:** [http://www.websphereusergroup.org](http://www.websphereusergroup.org/)
- Access key product show-me demos and tutorials by visiting IBM Education Assistant: <http://www.ibm.com/software/info/education/assistant>
- **•** View a webcast replay with step-by-step instructions for using the Service Request (SR) tool for submitting problems electronically: <http://www.ibm.com/software/websphere/support/d2w.html>
- **Sign up to receive weekly technical My No[ti](http://www.ibm.com/software/support/einfo.html)fications emails:** <http://www.ibm.com/software/support/einfo.html>

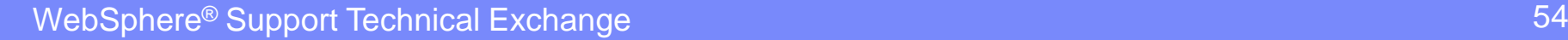